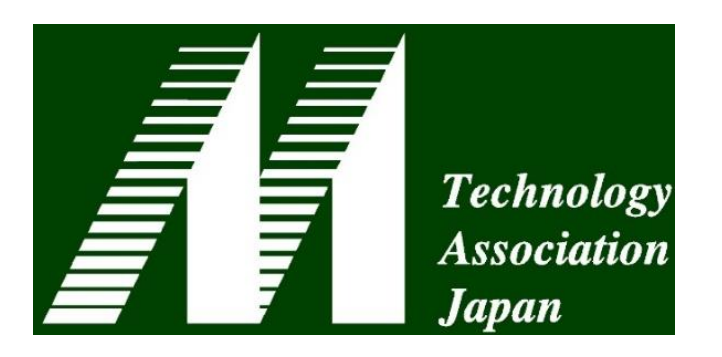

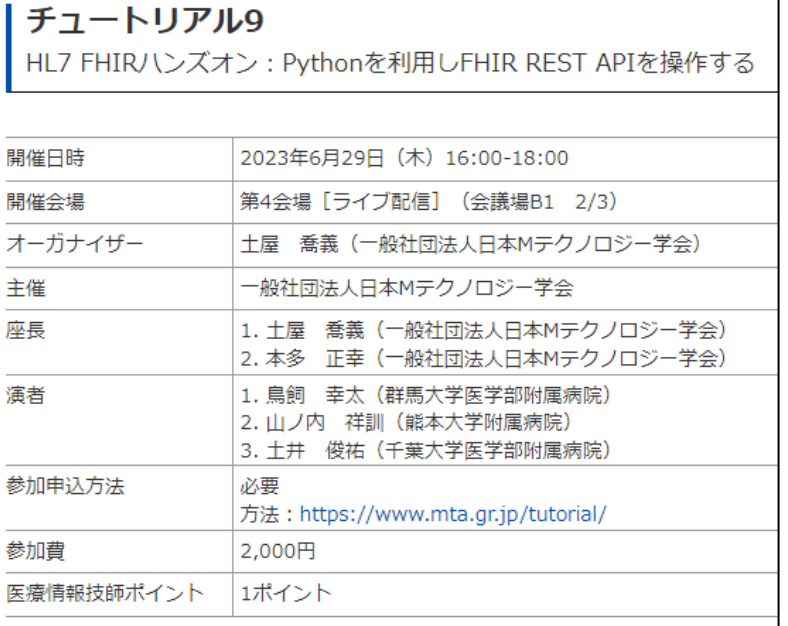

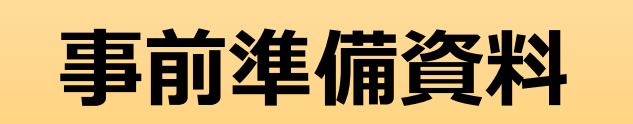

# **HL7 FHIRハンズオン Pythonを利用し FHIR REST APIを操作する**

### **第27回医療情報学春季学術大会 チュートリアル9 日本Mテクノロジー学会**

**群馬大学医学部附属病院 システム統合センター 鳥飼 幸太 「事前準備資料 ポポ**<br>
- 東京大学医学部附属病院 企画情報運営部 - エ井 俊祐

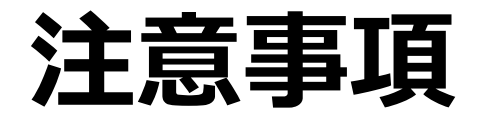

- 新型コロナウイルス対策として、現地・オンラインともに会場 のサポート要員が十分でない可能性があります。
	- 大会期間後もプログラムが正常に動作するまでサポートを行います。
	- 環境によりエラーが起きた場合は、修正プログラムを後日配布いたしま す。
- ZOOM Webinarは録画しております。
	- 当会会員及び参加者向けのオンデマンド配信のために利用します。
- 配布プログラムについて
	- 事前にメールにて案内しております。当日参加等で不明の方はスタッフ 又はチャットにてお知らせ下さい。

## **Pythonのインストール(未インストールの方のみ)**

• **Python 3.7以降(推奨は3.9 or 3.10)をインストールして下さい**

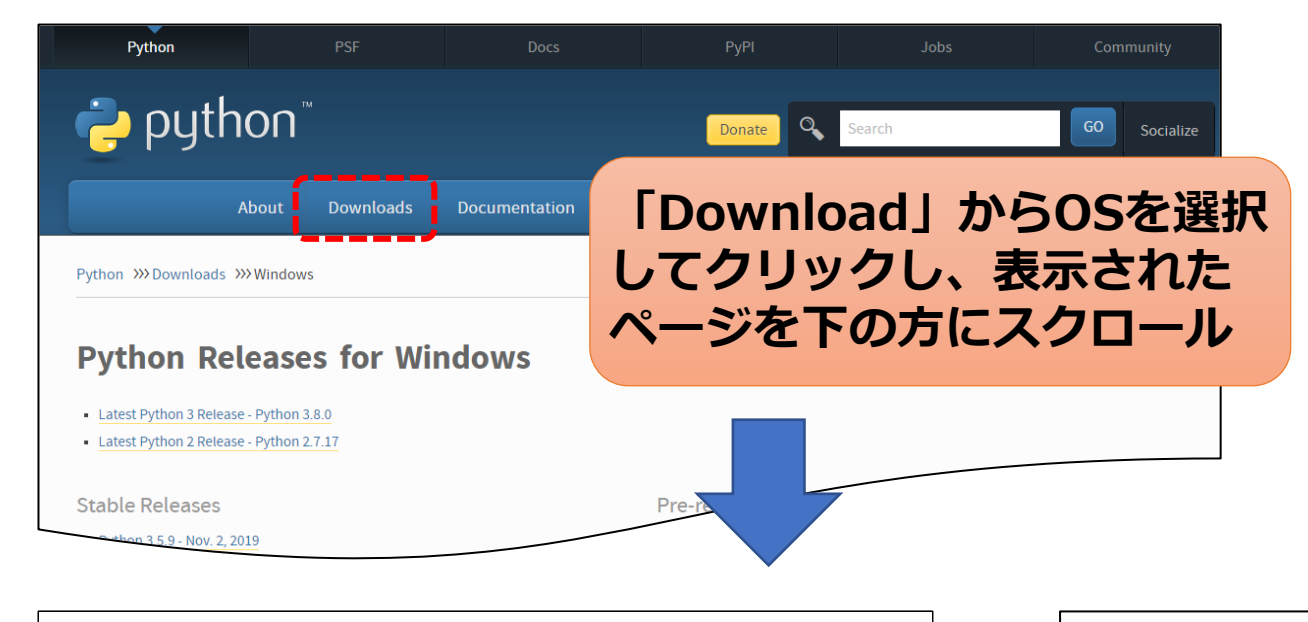

#### Python 3.10.11 - April 5, 2023

Note that Python 3.10.11 cannot be used on Windows 7 or earlier.

- Download Windows embeddable package (32-bit)
- Download Windows embeddable package (64-bit)
- Download Windows help file
- Download Windows installer (32-bit)
- Download Windows installer (64-bit)

<https://www.python.org/>

#### **※Macの方はMac OS用を利用して下さい**

- Python 3.10.11 April 5, 2023
	- Download macOS 64-bit universal2 installer

**M1チップ搭載機などApple Siliconを利用している方 はuniversal2 installerを利用してください。**

- Download Windows installer (32-bit)
- Download Windows installer (64-bit)

**Windowsの方は上記のインストーラをダウンロード いただき、ダブルクリックで実行して下さい。 (ご自身のOSが32bitか64bitかをご確認の上で 実行してください。)**

## **(事前ダウンロード)Pythonのインストール**

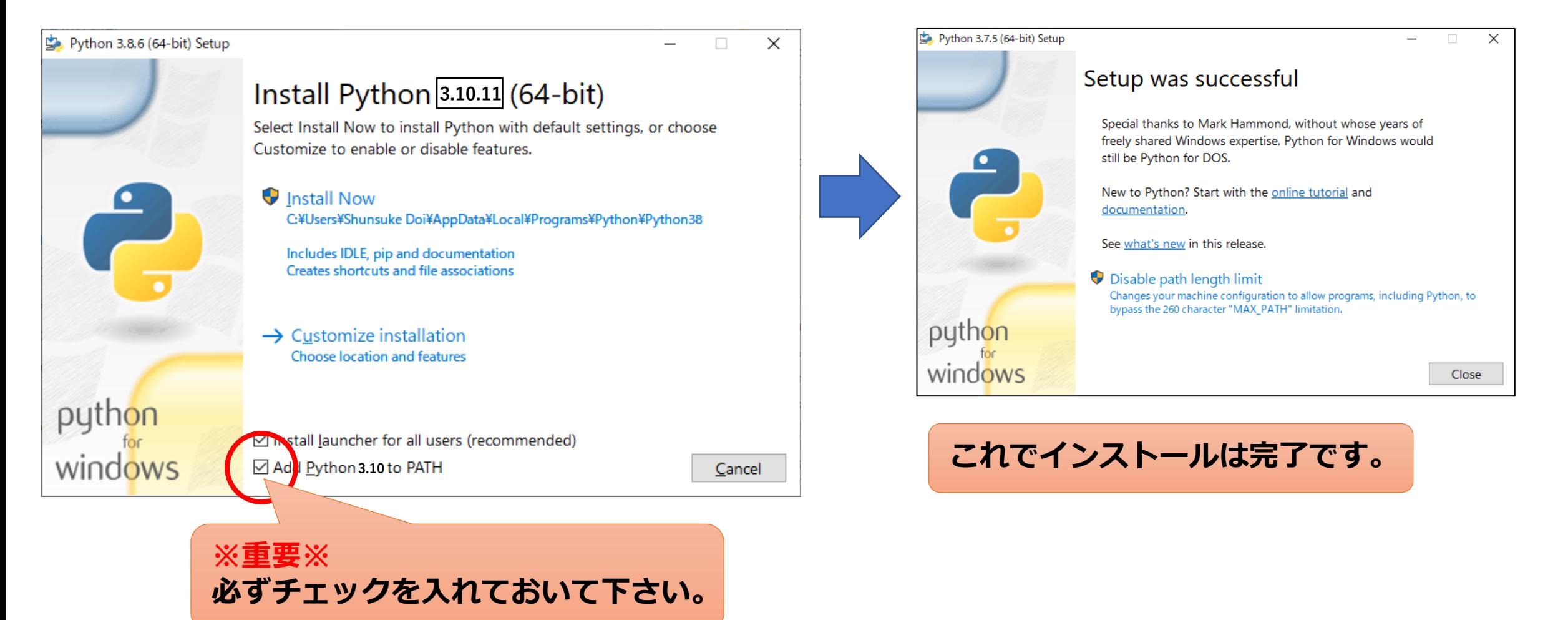

- **他のバージョンでも動作するものと思いますが、全環境への動作保証はしておりません。**
- **また、最新版の3.12.0も動作未検証ですのでその点ご了承下さい。**

### **pipのインストール確認**

- **本チュートリアルでは、Pythonのライブラリを利用するためpipを利用し ます。**
- **pipがインストールされているかは「pip -V」のコマンドで確認できます。**

画 コマンドプロンプト Microsoft Windows [Version 10.0.19042.1288]<br>(c) Microsoft Corporation. All rights reserved. C:\Users\Shunsuke Doi>pip -V ip 21.3.1 from c:¥users¥shunsuke doi¥appdata¥local¥programs¥python¥python39¥lib¥site-packages¥pip (python 3.9)

• **pipのバージョンが古い場合は、「python –m pip install --upgrade」 でアップデートすることができます。**

画 コマンドプロンプト

C:\Users\Shunsuke Doi>python -m pip install --upgrade

**※pipがインストールされていない方は、一度 pythonをアンインストールし、3.10系のpython をダウンロードしてインストールし直して下さい。 (ver.3.4 以降は標準で内包されています)**

### **ライブラリのインストール**

- **本チュートリアルでは、PythonのWebフレームワークとして、 「Flask」というライブラリを使用します。**
- **pipコマンドを使用することで簡単にインストール可能です。**
- **同様に「requests」「datetime」もインストールします。**

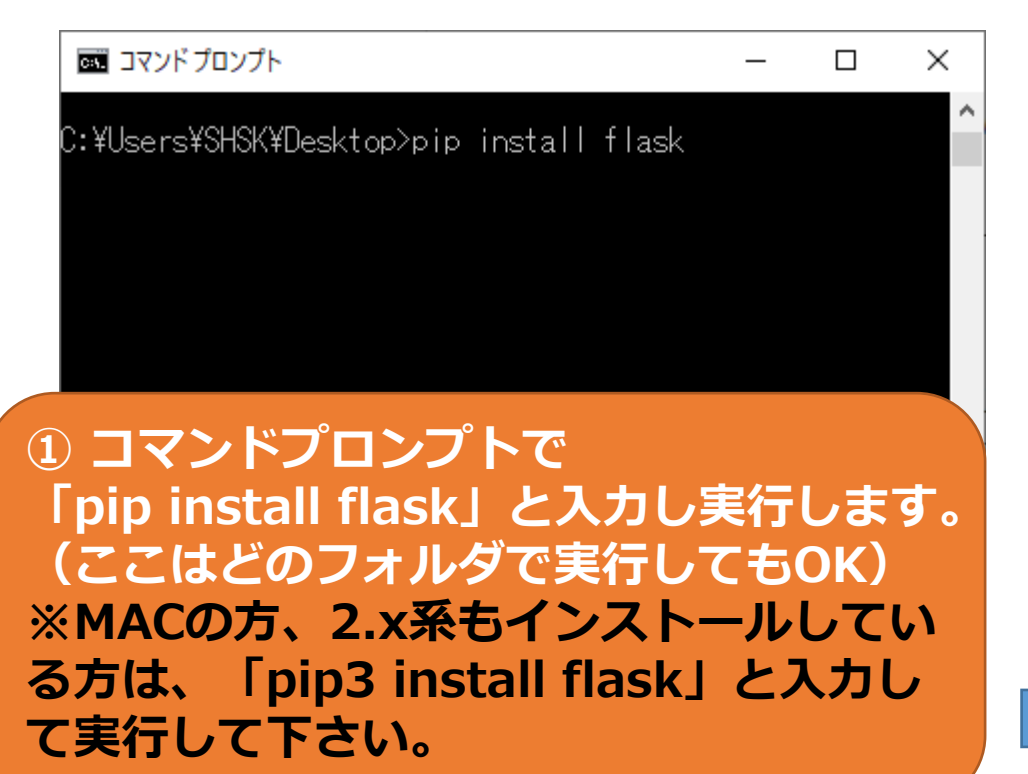

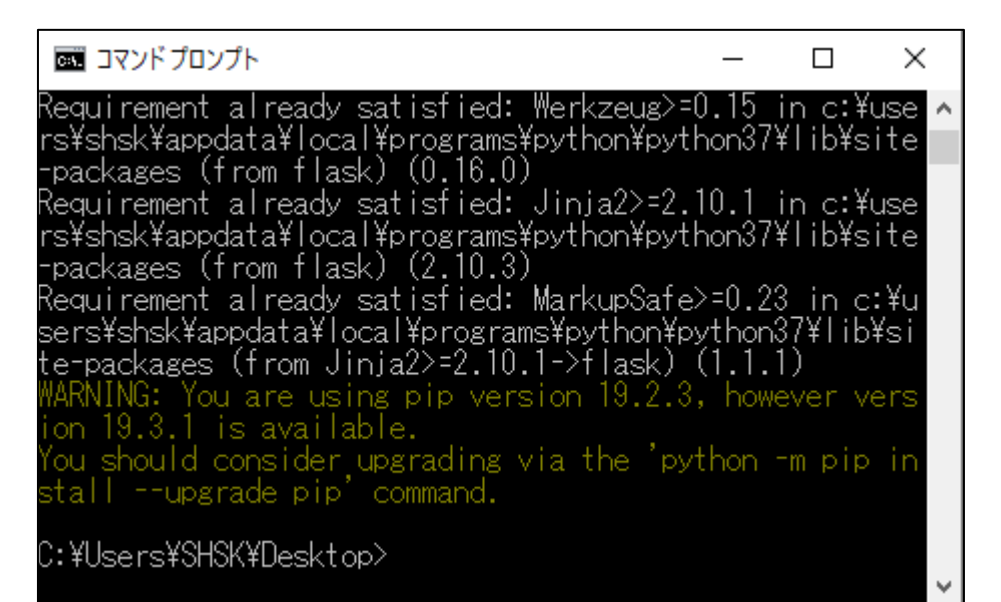

**② メッセージが表示されインストールが進行します。 同様に「pip install requests」も実行します。**

### **ハンズオン準備(VS codeの紹介)**

• **Pythonのエディタは多数ありますが、無料かつ予測入力などの機能 が充実しているVisual Stadio Code(VS code)をお勧めします**

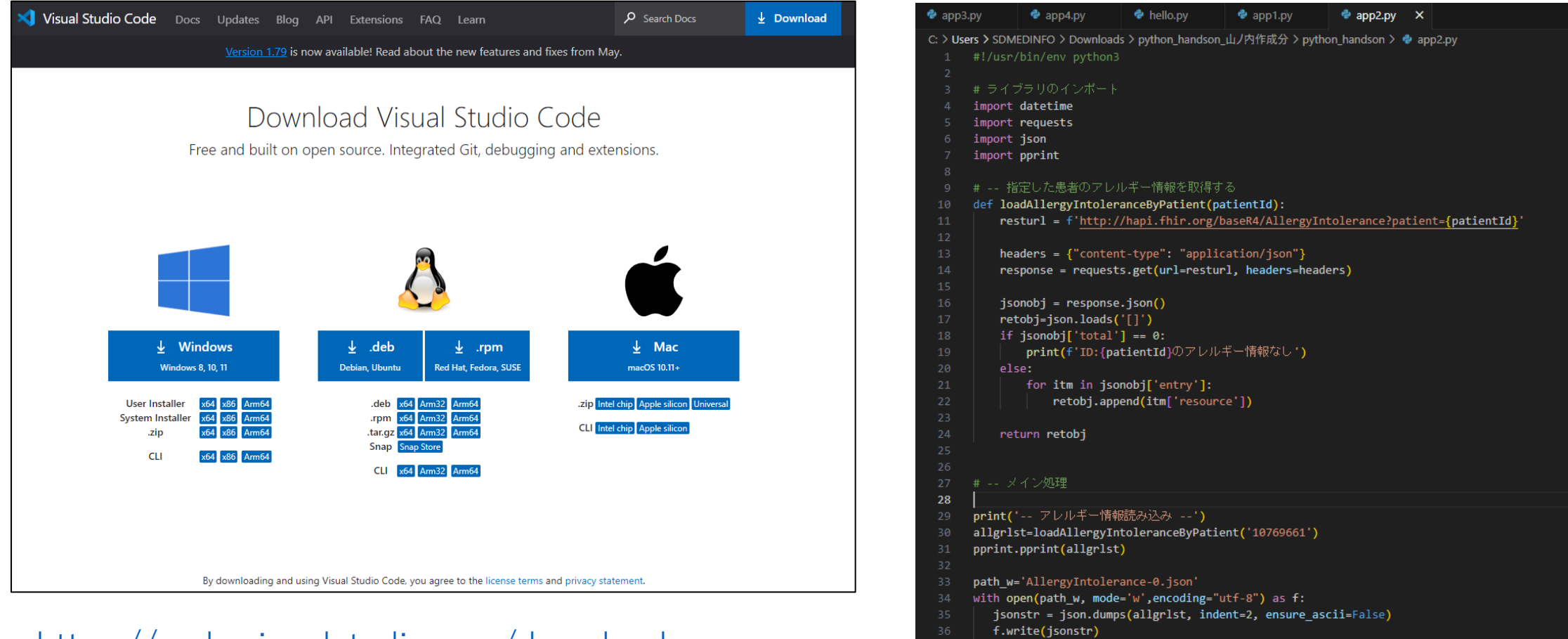

#### <https://code.visualstudio.com/download>

### **ハンズオン準備(Pythonの基本的な動作方法の説明)**

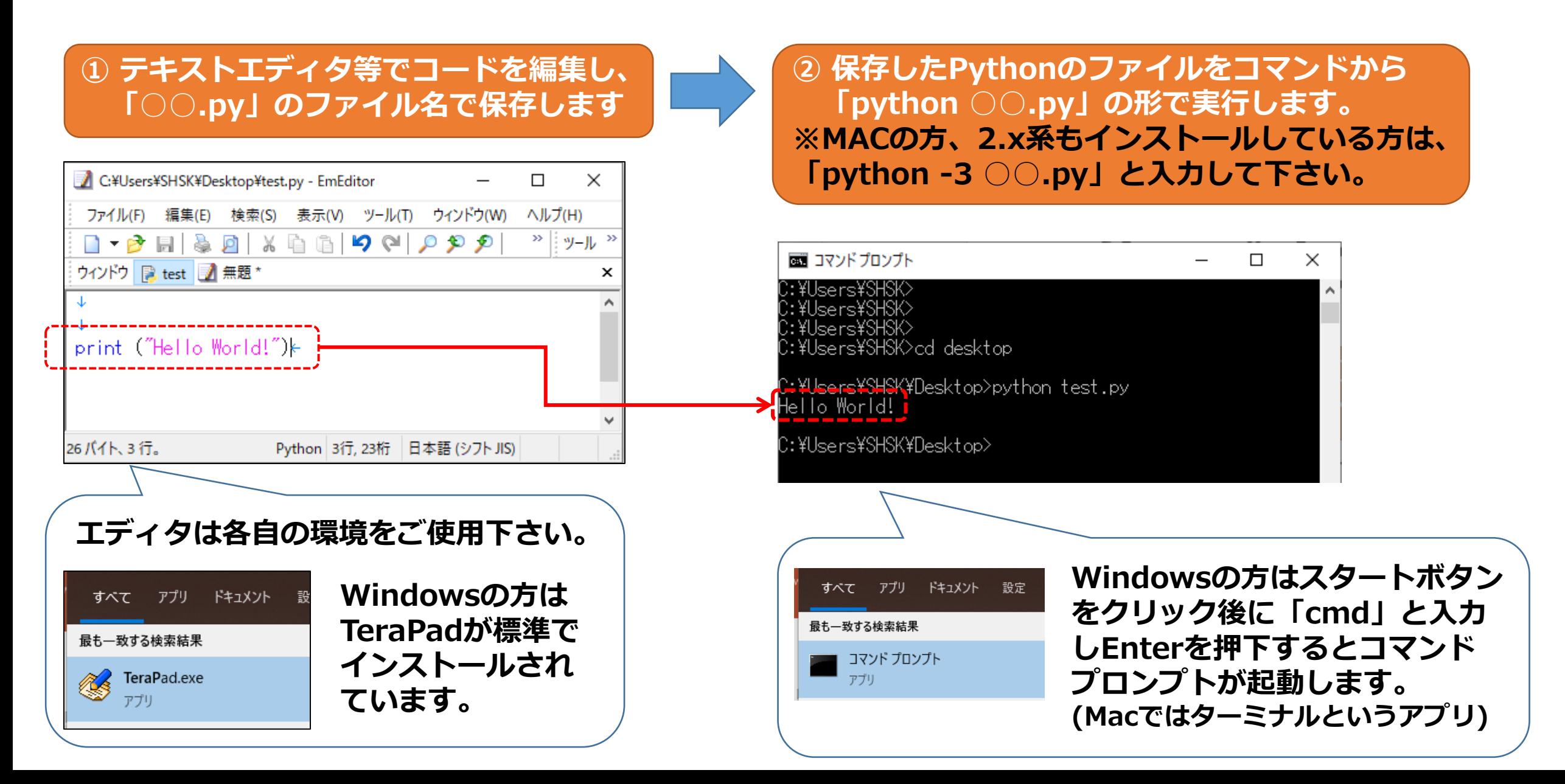

### **ハンズオン準備(作業用フォルダと環境の準備)**

#### **① 参加申し込みページから、今回使用するプロ グラムをダウンロードして下さい。 ※6/29(水)までにアップロードします。**

#### 当日のご案内・環境要件について

- 1. pythonを利用するハンズオンのため、事前にpython 3.7以降 (3.8.xまたは3.9.6までを推奨、3.10.0は未検証) をイン ストールしたパソコン・タブレット等をご用意下さい。機器の貸出等は行っておりません。
- 2. 本チュートリアルではインターネット接続が必要となります。会場のWi-Fiを利用いただくか、通信手段をご準備下さい。
- 3. 現地参加の場合は、デバイスをあらかじめ充電の上ご参加いただきますようご協力をお願いいたします。
- 4. 会場の都合上、机をご用意できません。膝上で操作いただく形になりますので何卒ご了承下さい。

#### 事前準備・ダウンロード

当日チュートリアルをスムーズに進行するため、当日利用するPythonの環境の準備やデータの事前ダウンロードにご協力をお願 たします.

1. 事前準備用の説明資料 こちらからダウンロードして下さい。 Pythonのインストール方法から、Flaskのインストールまで一通りの説明を載せています。

- 2. Pythonのインストール 本チュートリアルではpipを利用するため、Python 3.6以降をインストールして下さい。バージョンについては、最新版 の3.10.0は動作未検証のため、3.8.xまたは3.9.6までを推奨します。 Pythonのダウンロード
- 3. チュートリアル当日用の説明資料 準備中 (11/17(水)までにアップロード予定)
- 4. 配布プログラム (日本Mテクノロジー学会作成):

準備中 (11/17(水)までにアップロード予定) 【※著作権について※】本プログラムの著作権は一般社団法人日本Mテクノロジー学会に帰属します。複製、再配布の際 には当会の提供であることを明記いただき、改変使用される場合は当会までご連絡下さい。なお、本プログラムの使用に より生じたいかなるトラブル、損失、損害等に対して、当会は一切責任を負いません。

『不明な点につきましては事務局(mta-office【あっとまーく】mta.gr.jp)までご連絡をお願いいたします。

#### **② デスクトップに「41jcmi」等の名前の 作業用フォルダを準備し、事前ダウン ロードしたファイルを格納します。**

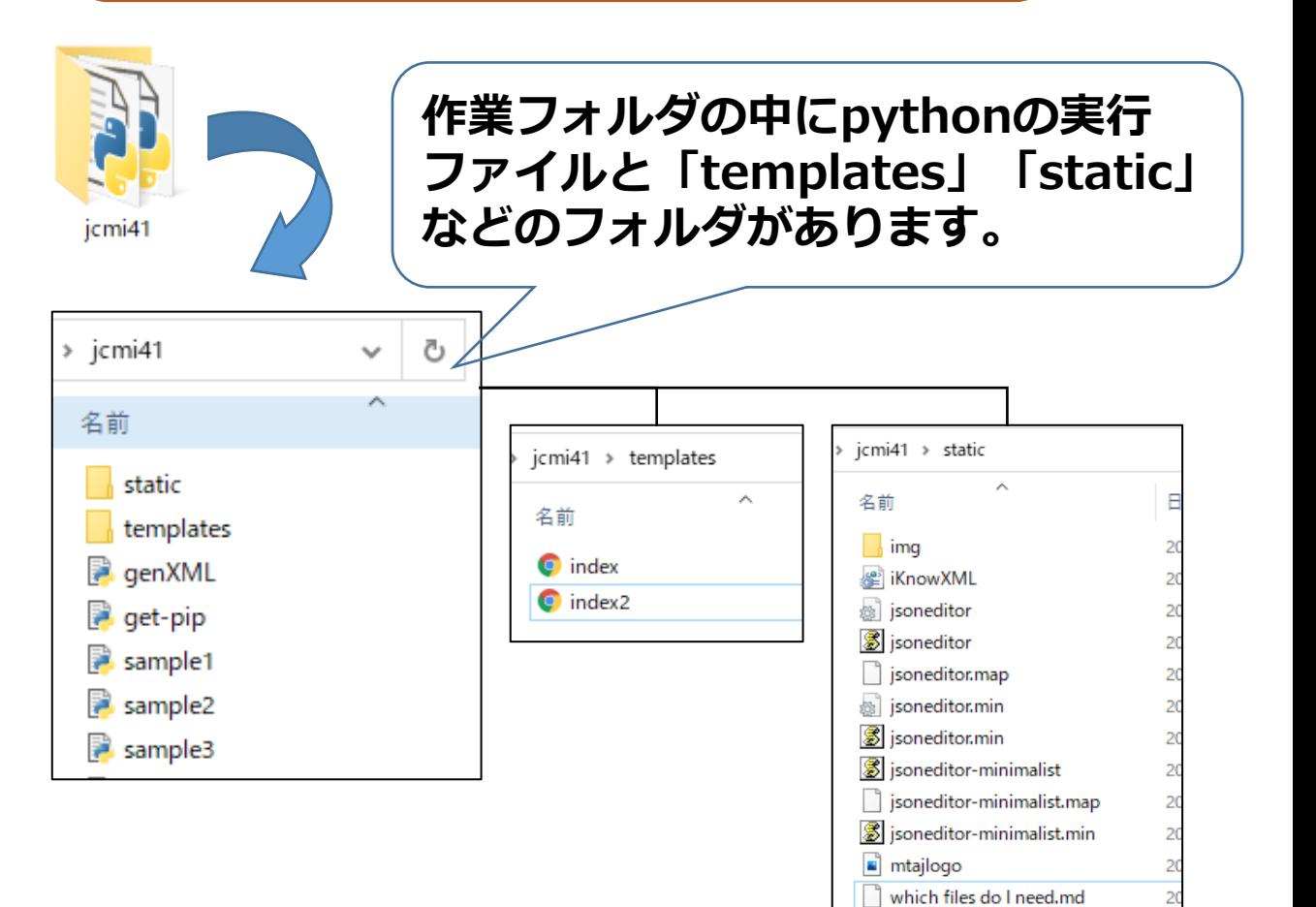

# **ハンズオン準備(Flaskのインストールの確認)**

• **作業フォルダ内にある「hello.py」をCMDで実行します。**

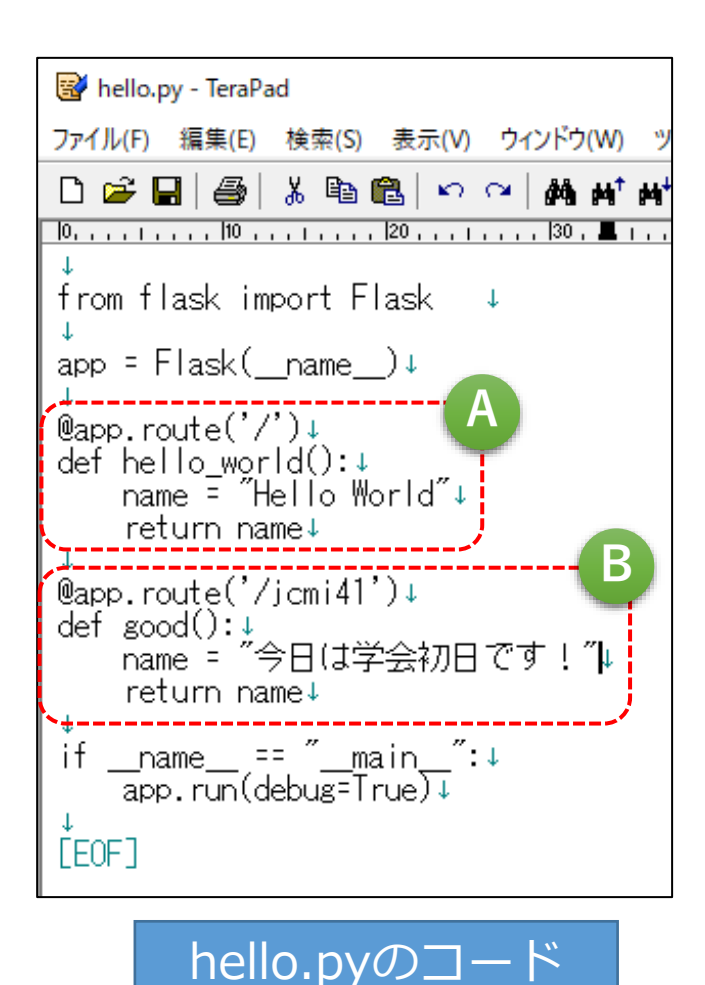

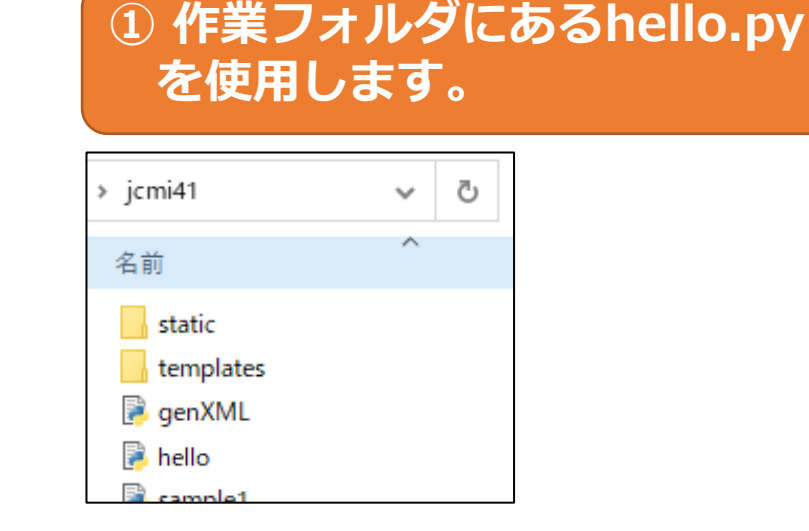

### **② コマンドプロンプトで作業フォ ルダに移動し、hello.pyを実行**

画 コマンドプロンプト >cd pythonfiles¥icmi41 C:¥Users¥ ¥pythonfiles¥jcmi41>hello.py C:¥Users¥

③ Webブラウザを開くと Pythonの出力をブラウザ 上に表示できます。

#### <http://localhost:5000/>

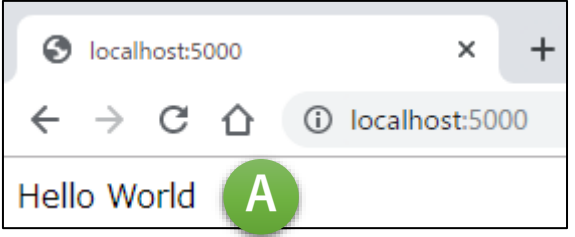

### <http://localhost:5000/jcmi41/>

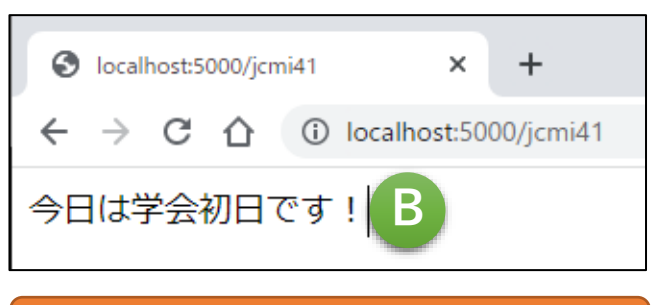

④ Ctrl + C で終了します

### **エラーが出る方は**

- **Macの方は、既定でインストールされているPython 2.xと競合する ことがあります。以下のコードを実行ファイルの1行目に加えること で、解決することがあります。**
- **#!/usr/bin/env python3**
- **Pythonではディレクトリは「/」(スラッシュ)で記述して下さい。 例:C:/Users/user/desktop/jcmi41**
- **それでも動かない場合は… アンケートに環境とメールアドレスをいただければ後日トラブル シューティングいたします!**

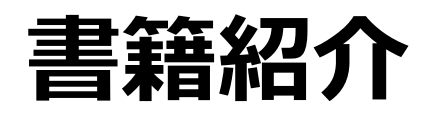

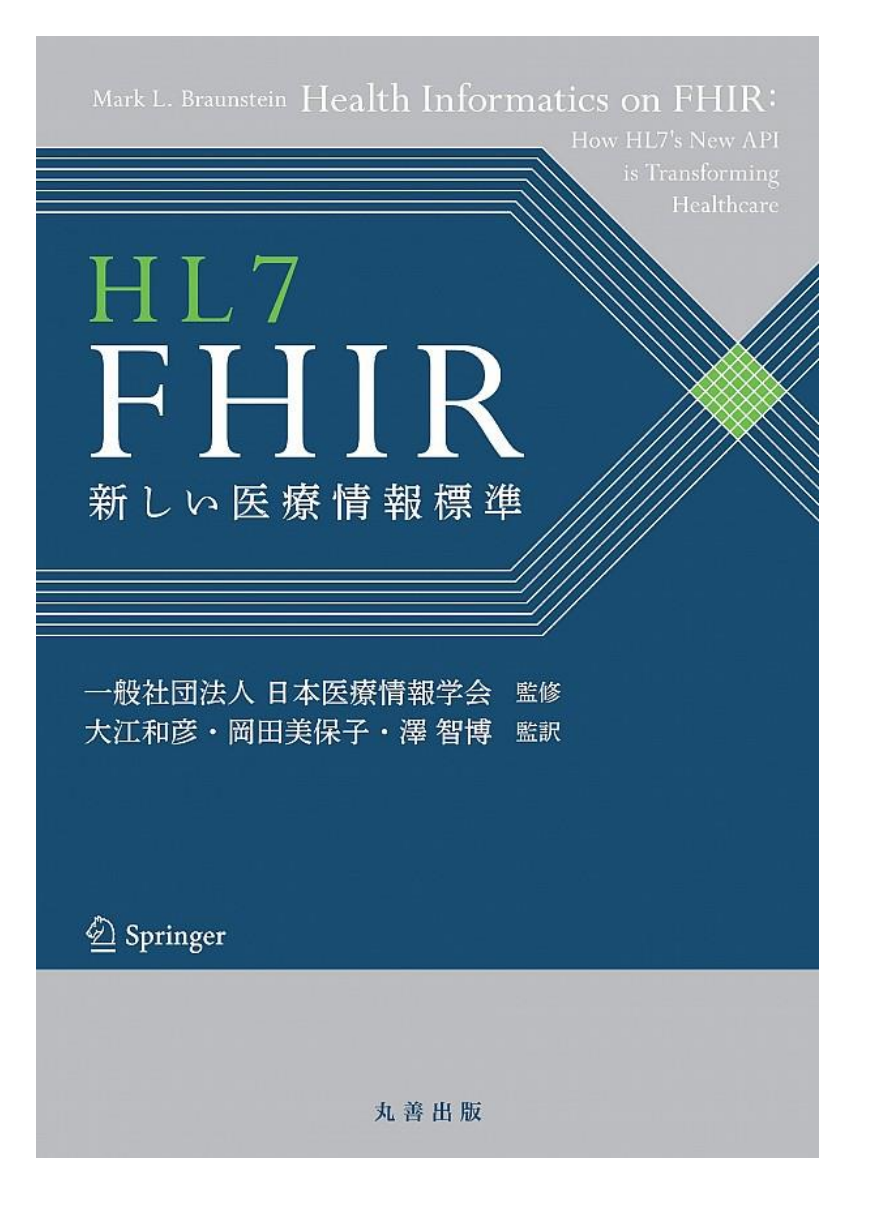

一般社団法人 日本医療情報学会(監修) 大江 和彦(監修 | 翻訳) 岡田 美保子(監修 | 翻訳) 澤 智博(監修 | 翻訳)

Amazon販売ページ

<https://x.gd/ev62R>

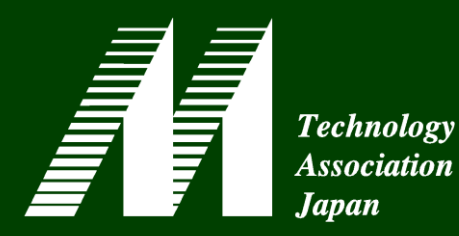

## 第51回日本Mテクノロジー学会大会大会 in 北の国から 富良野 MTA2022

- 【会期】 2023年9月1日(金)~2日(土)
- 【大会長】旭川医科大学病院 経営企画部部
	- 准教授・副部長 谷 祐児
- 【テーマ】「利便性を考えたデータベース ~だれでもデータベース利用へ」

**当会技術委員会では、データベースとプログラムの 構造について、真剣に「手を動かす」企業技術者、 医療機関の情報部門担当者、大学等の研究者の** ご参加をお待ちしております! **Witter State of the Automobile of the State** of the Manus of the Manus of the State of the Manus<br>
2. 参加をお待ちしております!

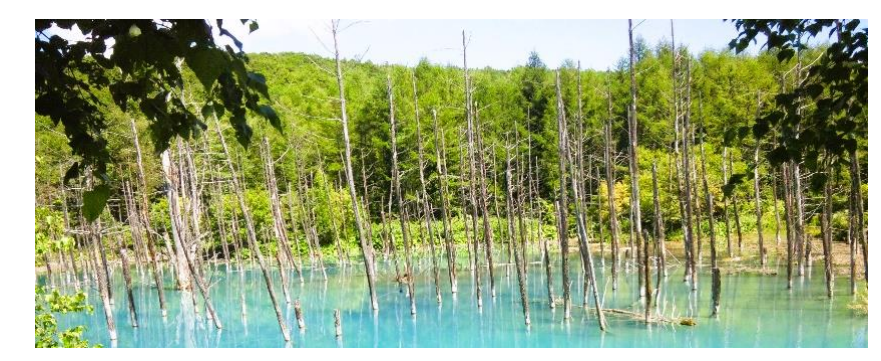